### **МІНІСТЕРСТВО ОСВІТИ І НАУКИ УКРАЇНИ НАЦІОНАЛЬНИЙ ТЕХНІЧНИЙ УНІВЕРСИТЕТ УКРАЇНИ «КИЇВСЬКИЙ ПОЛІТЕХНІЧНИЙ ІНСТИТУТ ІМЕНІ ІГОРЯ СІКОРСЬКОГО»**

# **ТЕХНІКА ПРЕЗЕНТАЦІЙ ТА ВЕБ-ДИЗАЙН:**

**Навчально-методичний посібник до вивчення дисципліни для студентів першого (бакалаврського) рівня вищої освіти спеціальності 073 «Менеджмент», що навчаються за освітньо-професійною програмою «Менеджмент і бізнес-адміністрування»**

> *Рекомендовано Методичною радою КПІ ім. Ігоря Сікорського*

Техніка презентацій та веб-дизайн: навчально-методичний посібник до вивчення дисципліни для студентів першого (бакалаврського) рівня вищої освіти спеціальності 073 «Менеджмент», що навчаються за освітньо-професійною програмою «Менеджмент і бізнес-адміністрування». Укладачі Воржакова Ю. П., Чупріна М .О. Київ: КПІ ім. Ігоря Сікорського, 2021. 50 с.

### **ТЕХНІКА ПРЕЗЕНТАЦІЙ ТА ВЕБ-ДИЗАЙН**

Навчально-методичний посібник до вивчення дисципліни для студентів першого (бакалаврського) рівня вищої освіти спеціальності 073 «Менеджмент», що навчаються за освітньо-професійною програмою «Менеджмент і бізнес-адміністрування»

Рекомендовано Методичною радою КПІ ім. Ігоря Сікорського (протокол №7 від 13.05.2021 р.)

Укладачі: Воржакова Ю. П., кандидат економічних наук, старший викладач кафедри менеджменту, КПІ ім. Ігоря Сікорського

Чупріна М. О., кандидат економічних наук, доцент кафедри менеджменту, КПІ ім. Ігоря Сікорського

Рецензент: Стець О. В., кандидат фізико-математичних наук, доцент кафедри математичного моделювання економічних систем, КПІ ім. Ігоря Сікорського

> *За редакцією укладача* Комп'ютерний набір: Ю. П. Воржакова

> > © КПІ ім. Ігоря Сікорського, 2021

# **ЗМІСТ**

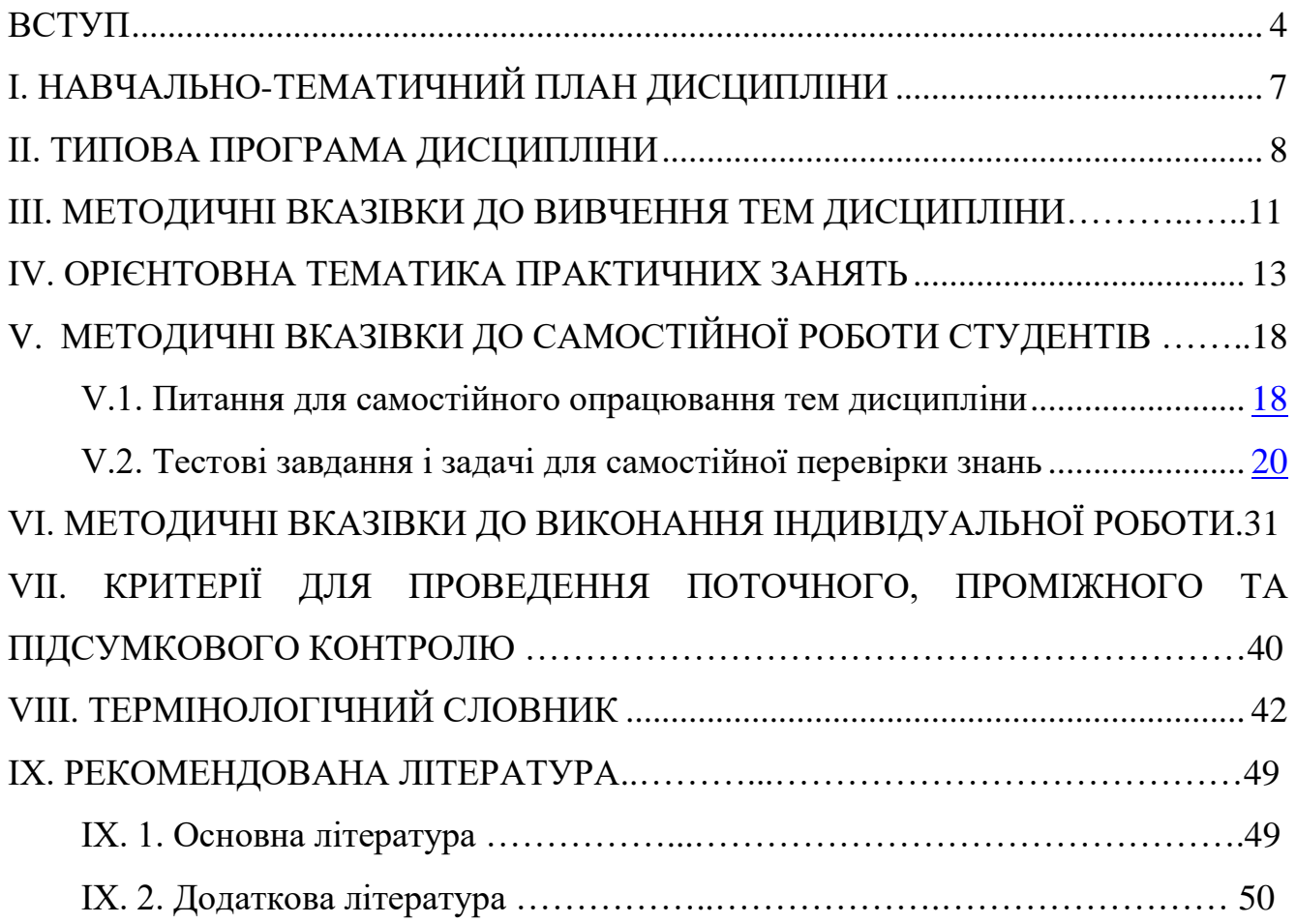

#### <span id="page-3-0"></span>**ВСТУП**

Відповідно до освітньо-професійної програми підготовки бакалаврів з менеджменту на факультеті менеджменту та маркетингу Національного технічного університету України «Київський політехнічний інститут імені Ігоря Сікорського» кредитний модуль «Техніка презентацій та веб-дизайн» належить до циклу професійної підготовки та є нормативним компонентом програми.

Кредитний модуль «Техніка презентацій та веб-дизайн» викладається у 4-му семестрі в середині циклу підготовки бакалаврів. Базується на таких дисциплінах як «Інформаційні системи та технології», «Тайм-менеджмент», «Основи менеджменту». Перелік дисциплін, які вона забезпечує: «Організація підприємницької діяльності», «Бізнес-аналітика». Статус навчальна дисципліна має вибіркової. За обсягом навчальна дисципліна має 3 кредити ЄКТС.

Дисципліна «Техніка презентацій та веб-дизайн» зорієнтована на набуття та розвиток у студентів навичок збору, аналізу, структурування інформації для створення презентації за допомогою спеціальних програм та сервісів та формування системи знань про технічні (композиція, теорія кольору та шрифтів) та психологічні (гештальт принципи, психологія сприйняття) аспектів дизайну для створення ресурсів для мережі Інтернет. Засвоєння необхідних теоретичних знань з дисципліни, набутті навичок з практики підготовки презентації та ВЕБдизайну, використанні їх для вирішення професійних завдань.

Метою викладання кредитного модуля є формування у студентів таких загальних (ЗК) та фахових (ФК) програмних компетентностей*:*

- ЗК 8 Навички використання інформаційних та комунікаційні технології;

- ФК 9 Здатність працювати у команді та налагоджувати міжособистісну взаємодію при вирішенні професійних завдань;

- ФК 11 Здатність створювати та організовувати ефективні комунікації в процесі управління.

4

Після засвоєння кредитного модуля студенти мають продемонструвати такі результати навчання:

*Знання:*

– ЗН 3 Процедур пошуку, збирання та аналізу інформації, розрахунку показників для обґрунтування управлінських рішень;

– ЗН 4 Методів менеджменту для забезпечення ефективності діяльності організації.

*Уміння:*

– УМ 5 Демонструвати навички аналізу ситуації та здійснення комунікації у різних сферах діяльності організації, у тому числі у сфері управління та бізнес-адміністрування різних напрямів діяльності промислових підприємств;

<span id="page-4-0"></span>– УМ 10 Виконувати дослідження індивідуально та/або в групі під керівництвом лідера.

# **І. НАВЧАЛЬНО-ТЕМАТИЧНИЙ ПЛАН ДИСЦИПЛІНИ**

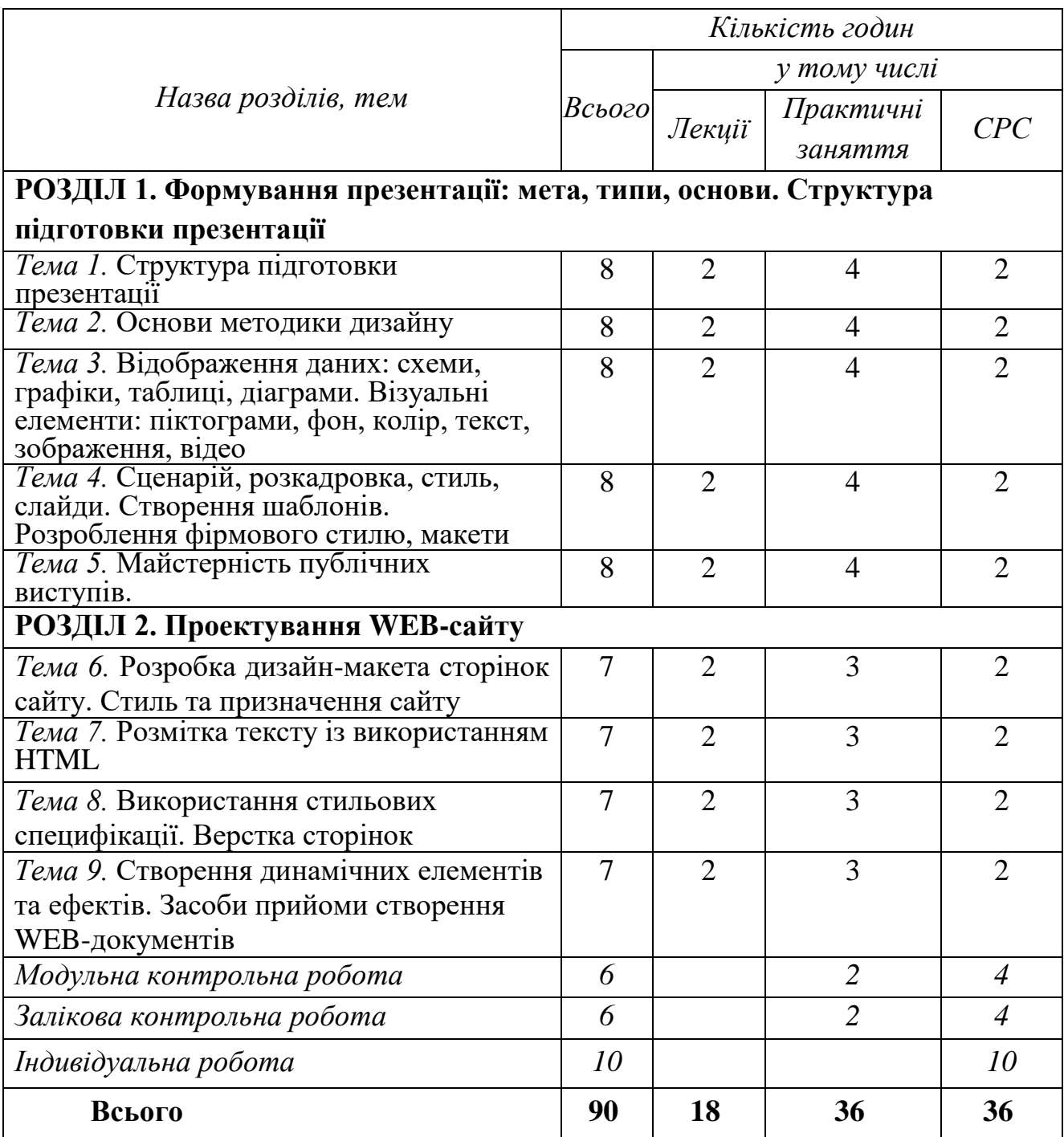

#### **ІІ. ТИПОВА ПРОГРАМА ДИСЦИПЛІНИ**

Курс розпочинається з вивчення поняття презентацій, дизайну, інформаційних ресурсів підприємства, введення у майстерність презентацій та її екосистему, а далі поділяється на два блока – теорія та практика підготовки презентації та основи ВЕБ-дизайну.

# **РОЗДІЛ 1. ФОРМУВАННЯ ПРЕЗЕНТАЦІЇ: МЕТА, ТИПИ, ОСНОВИ. СТРУКТУРА ПІДГОТОВКИ ПРЕЗЕНТАЦІЇ**

#### **Тема 1. Структура підготовки презентації**

Визначення поняття презентації. Аналіз основних помилок презентацій: нечітке визначення мети, хаос, нецікавість, відсутність фокусу уваги, перевантаження та ін. Визначення основних якісних критеріїв «вдалих» презентацій: сенс, структура, цікавість, фокус, простота. Опис вірного застосування: шрифтів, кольорів, зображень та дизайну в цілому. Обґрунтування формули ефективного дизайну презентації.

#### **Тема 2. Основи методики дизайну**

Характеристика типів та цілей створення презентацій. Програмне забезпечення для створення презентацій та особливості використання: Power Point, Key of Keynote, Prezi, Piktochart. Основні помилки при використанні MS Power Point. Методи структурування інформації. Ознайомлення з основами застосування алгоритму розроблення дизайну презентації (концепція, проект, презентація). Застосування єдиного стиля презентації: шрифти. колір, фон. корпоративний стиль. Розв'язання задач та пошук ідей за допомогою методики дизайн-мислення. Сфери застосування дизайн-мислення. Поняття емпатії. Інструменти дизайн-мислення та рекомендації до їх застосування.

### **Тема 3. Відображення даних: схеми, графіки, таблиці, діаграми. Візуальні елементи: піктограми, фон, колір, текст, зображення, відео**

Ознайомлення із засобами оптимізації текстової інформації. Правила та методики оформлення схем, графіків та таблиць. Огляд ресурсу Diagrammer. Мета та правила застосування візуальних елементів в презентаціях. Розгляд основних помилок при застосування візуальних елементів в презентаціях. Ознайомлення із рекомендаціями щодо застосування графічних елементів (підбір та комбінування). Ресурси для роботи з шрифтами: WebFont, WhatFont. Вибір кольору та фону. Ресурси для роботи з кольорами: AdobeKuler, ColorZilla, TinEye Labs. Ресурси для роботи з іконками: Thenounproject, Thepngproject.

## **Тема 4. Сценарій, розкадровка, стиль, слайди. Створення шаблонів. Розроблення фірмового стилю, макети**

Можливості використання Microsoft Power Point. Планування змісту презентації. Створення презентацій на основі реального кейсу. Покроковий план від ідеї до дизайну презентації. Обґрунтування необхідності розроблення та застосування корпоративного стилю презентації. Розроблення фірмового стилю. Створення сценарію мультимедійної презентації. Налагодження ефектів анімації. Анімація зміни слайдів. Налагодження автоматичного показу слайдів. Друкування слайдів. Збереження презентації у різних форматах. Захист власних мультимедійних презентацій.

#### **Тема 5. Майстерність публічних виступів**

Метод і стиль ораторського мистецтва. Підготовка та композиція виступів. Стиль публічного виступу. Психологічні аспекти майстерності доповідача. Взаємодія зі слайдами під час виступів. Психологія сприйняття дизайн-рішень. Принципи. Гештальт.

#### **РОЗДІЛ 2. ПРОЕКТУВАННЯ WEB-САЙТУ**

### **Тема 6. Розробка дизайн-макета сторінок сайту. Стиль та призначення сайту**

ПЗ Етапи створення веб-сайту, визначення структури сайту, перелік розділів сайту для формування системи навігації. КП Розробка дизайн-макета сторінок сайту. Стиль та призначення сайту. Створення шаблонів веб-сторінки. ПЗ Психологія сприйняття дизайн-рішень. Принципи. Гештальт.

#### **Тема 7. Розмітка тексту із використанням HTML**

Поняття про мову розмітки, гіпертекстовий документ та його елементи. Поняття тегу й атрибуту. Теги форматування шрифтів і поділу тексту на рядки та абзаци. Текстові гіперпосилання. Доповнення автоматично створеної веб-сторінки тегами користувача. Теги заголовку й тіла веб-сторінки. Нумеровані й марковані списки на веб-сторінках. Теги таблиць, рядків, комірок, їхні атрибути. Розмітка веб-сторінок за допомогою таблиць. Поняття про структуру веб-сайту. Фрейми, теги й атрибути фреймів. Використання посилань у фреймах. ПЗ Протокол HTTP, адреси URL та інші елементі інтернет-технологій. Інтернет-технології в сучасно су бізнесі. Мобільні інформаційні технології.

#### **Тема 8. Використання стильових специфікації. Верстка сторінок**

Використання гіпермедійної технології в комп'ютерних системах обробки інформації. Поняття про каскадні аркуші стилів. Означення й застосування стилів, зв'язування аркушів стилів з гіпертекстовими документами. Поняття про об'єктну модель документа DOM і мову DHTML. Поняття про події та обробку подій, що підтримується мовою DHTML.

Поняття про мови веб-скриптів та спосіб використання скриптів у гіпертекстових документах. Автоматичне генерування веб-скриптів засобами графічного редактора веб-сторінок, обробка форм.

### **Тема 9. Створення динамічних елементів та ефектів. Засоби прийоми створення WEB-документів**

Створення динамічних елементів за допомогою графічного редактора вебсторінок: динамічна зміна параметрів тексту, розкривні списки, позиціонування зображень. Створення WЕВ-вузла ті його публікація в Інтернет. WЕВ-дизайн. Організація електронного магазина в Інтернет.

#### **ІІІ. МЕТОДИЧНІ ВКАЗІВКИ ДО ВИВЧЕННЯ ТЕМ ДИСЦИПЛІНИ**

Вивчення кредитного модуля «Техніка презентацій та веб-дизайн» проводиться згідно існуючої методики організації навчального процесу у вищих навчальних закладах з використанням практичних занять, а також самостійної роботи студентів.

Ключовими заходами при викладанні дисципліни є ті, які формують семестровий рейтинг студента. Студенти мають своєчасно виконувати завдання відповідно до умов отримання першої та другої атестації, писати модульні контрольні роботи, представляти розрахункову роботу.

Методика вивчення кредитного модуля передбачає ознайомлення студентів з особливостями майбутньої професії, її змістом та завданнями управлінської діяльності, роллю керівників різних рівнів в управлінні сучасними підприємствами, особливостями організації підготовки фахівців з менеджменту.

Викладання дисципліни проводиться згідно існуючої методики організації навчального процесу у вищих учбових закладах з використанням практичних занять, а також самостійної роботи студентів.

В процесі навчання для активізації навчального процесу рекомендується використовувати проблемні лекції, практичні заняття-дискусії, тренінги, відкриті обговорення, круглий стіл а також кейс-методи і презентації.

Структура та зміст лекційного матеріалу складені з урахуванням логічної структури та основних положень стандартів освіти ВНЗ.

10

Для підвищення активності роботи студентів на практичних заняттях використовується робота у малих групах, відкриті обговорення, методи аналізу конкретних ситуацій. Для перевірки знань окрім стандартних усних опитувань використовуються тестові запитання. Окремі практичні заняття проводяться у формі семінарів, на яких відбувається дискусійне обговорення зі студентами питань за попередньо визначеними темами.

Частина практичних занять буде проводитись із застосуванням комп'ютерної техніки, і сформовані таким чином, щоб отриманні знання від лекційних занять та виконання завдань на практичних заняттях перенести в практичний досвід відображення на комп'ютері.

Самостійна робота студента забезпечується системою навчальнометодичних засобів, передбачених для вивчення модулю навчальної дисципліни, а саме: підручниками, навчальними та методичними посібниками, конспектами лекцій, методичними вказівками тощо. Методичні матеріали для самостійної роботи студентів передбачають можливість проведення самоконтролю. Навчальний матеріал модулю дисципліни, для засвоєння студентом у процесі самостійної роботи, виноситься на підсумковий контроль поряд з навчальним матеріалом, який опрацьовувався при проведенні аудиторних занять.

Проведення модульних контрольних робіт доцільно проводити після вивчення кожного розділу, відповідно перед першою та другою атестаціями. Це сприятиме більш раціональному проведенню поточного контролю рівня засвоєння учбового матеріалу студентами. Поточний контроль проводять після того як розглянуто весь теоретичний матеріал і виконані практичні та самостійні завдання в межах тем, що виносяться.

Підсумкова атестація проводиться у формі написання залікової контрольної роботи. Підсумкова атестація проводиться для студентів, які виконали та захистили розрахункову роботу, але наприкінці семестру мають рейтинг менше 60 балів, а також тих, хто хоче підвищити оцінку. У цьому разі бали, які студент набрав протягом семестру, анулюються.

11

#### **ІV. ОРІЄНТОВНА ТЕМАТИКА ПРАКТИЧНИХ ЗАНЯТЬ**

Метою проведення практичних занять є поточна перевірка рівня засвоєння студентом навчального матеріалу з окремих тем дисципліни, які виносяться на ці заняття. Також, закріплення на практиці отриманих знань на лекціях, обговорення нагальних проблем організації навчального процесу у вищіх навчальних закладах, особливостей організації та змісту освітньо-професійної програми підготовки фахівців з менеджменту на різних освітньо-кваліфікаційних рівнях у НТУУ «КПІ ім. Ігоря Сікорського», вирішення конкретних практичних ситуацій та обговорення доповідей студентів.

При підготовці до практичних занять потрібно передусім прочитати конспект лекцій з відповідних тем, вивчити понятійний апарат і осягнути логіку навчального матеріалу. Потім доцільно скористатися методичними порадами до відповідної теми. Нарешті, якщо деякі питання залишилися незрозумілими, звернутися до літературних джерел, рекомендованих у цьому розділі.

Практичне заняття включає в себе з метою закріплення матеріалу:

- обговорення питань теми;
- навчальні завдання (задачі, ситуації);

- тестові завдання.

Практичні завдання виконуються колективно, у малих групах або індивідуально. Частина завдання може виконуватись на самостійній підготовці. Наприкінці виконання завдання проводиться перевірка роботи та підведення підсумків з виставленням відповідної оцінки. Програмою дисципліни «Техніка презентацій та веб-дизайн» передбачається наступна тематика практичних занять:

### **Тема 1. Структура підготовки презентації**

#### **Практичне заняття 1.**

Завдання 1. Вибір проекту/теми для створення оригінальної презентації. Аналіз невдалих особистих презентацій. Обрання теми або вже створеної презентації, яка буде перероблена та удосконалена під час вивчення курсу.

Завдання 2. Принцип ергономічного співвідношення розмірів елементів вебсторінки, їх форми, розташування, щільності.

#### **Практичне заняття 2.**

Завдання 1. Формування елементів презентацій у програмі MS Power Point. Вславлення в текст документів графічних об'єктів і формул.

*Мета роботи:* навчитись об'єднувати основні елементи презентаційних матеріалів, з використанням текстових та графічних об'єктів.

Завдання 2. Створення презентацій та обробка табличних даних засобами MS Power Point.

*Мета роботи:* навчитись створювати презентації у програмі MS Power Point.

#### **Тема 2. Основи методики дизайну**

#### **Практичне заняття 3.**

Завдання 1. Створення проекту презентації (визначення концепції, вибір програмного забезпечення, визначення загального стилю: шрифти, кольорова палітра та ін.). Кольорові системи RGB, HSV, CMYK, особливості відображення кольорів на екрані монітора.

Завдання 2. Послідовність висвітлення теми за методикою дизайн-мислення. Обґрунтування теми, ідею та проблемі презентаційного матеріалу (завдання може бути виконано в форматі презентацій, таблиці Excel, mind-map и інших програм).

#### **Практичне заняття 4.**

Завдання 1. Інтернет-технології в сучному бізнесі. Мобільні інформаційні технології.

*Мета роботи:* навчитись підбирати оптимальні засоби у формуванні інформаційного ресурсу.

## **Тема 3. Відображення даних: схеми, графіки, таблиці, діаграми. Візуальні елементи: піктограми, фон, колір, текст, зображення, відео**

#### **Практичне заняття 5.**

Завдання 1. Подання у презентаційних матеріалах графічних елементів, побудова графіків, вставлення таблиць та формування діаграм. Оптимальне розміщення елементів.

Завдання 2. Створення фону презентації, додавання текстових елементів, подача у презентаціях зображень та відео.

#### **Практичне заняття 6.**

Завдання 1. Використання гіпермедійної технології в комп'ютерних системах обробки інформації

*Мета роботи:* навчитись використовувати всі необхідні елементи, які допомогають презентації стати оптимальною і інформативною.

### **Тема 4. Сценарій, розкадровка, стиль, слайди. Створення шаблонів. Розроблення фірмового стилю, макети**

#### **Практичне заняття 7.**

Завдання 1. На основі вивченого матеріалу та попередньо виконаних завдань студенти готує презентацію свого проекту (відповідно до підготовчих етапів у вигляді сценарію та чернетки, оформлення діаграм, схем, зображень, піктограм и інших графічних та текстових елементів).

Завдання 2. Створення шаблону, розроблення фірмового стилю. Розроблення окремого шаблону з фірмовим стилем, що містить: оформлення обкладинки, заголовків на слайді, шрифти, кольорові патерни, графіки та стиль зображень, іконок.

14

#### **Практичне заняття 8.**

Завдання 1. Створення дизайну презентацій, обрання шаблонів. Формування нових шаблонів.

*Мета роботи:* навчитись формувати шаблони для презентацій, враховуючи різні типи презентацій, аудиторію направлення презентації.

#### **Тема 5. Майстерність публічних виступів**

#### **Практичне заняття 9.**

Завдання 1. Виступ з матеріалами виконаної презентації. Створення мультимедійної презентації. Основні правила публічних виступів. Подолання аудиторного шоку.

Завдання 2. Психологія сприйняття дизайн-рішень. Принципи. Гештальт.

#### **Практичне заняття 10.**

Завдання 1. Формування психологічних елементів при створенні презентацій та презентуванні складеного матеріалу.

*Мета роботи:* навчитись презентувати матеріали під час виступів, уникати появи аудиторного шоку. Вдало використовувати психологічні елементи.

### **Тема 6. Розробка дизайн-макета сторінок сайту. Стиль та призначення сайту.**

#### **Практичне заняття 11.**

Завдання 1. Знайомство з різними типами сайтів і видами оформлення. Створення й адміністрування веб-сайту на безкоштовному сервері. Створення й ведення блогу.

Завдання 2. Правила оформлення веб-сайтів. Створення гіперпосилань: на іншу сторінку веб-сайту, на об'єкт, що знаходиться в Інтернеті, на файли, що розташовані у комп'ютері. Перетворення на гіперпосилання області графічного об'єкта.

#### **Практичне заняття 12.**

Завдання 1. Створення та адміністрування WЕВ-сайту та його публікація в Інтернет.

*Мета роботи:* навчитися використовувати автоматизовані засоби створення веб-сайту, вибирати тип та оформлення веб-сторінок, адмініструвати сайт, додавати до нього форум і чат.

#### **Тема 7. Розмітка тексту із використанням HTML**

#### **Практичне заняття 13.**

Завдання 1. Розробка найпростішої веб-сторінки. Структурування вебсторінок за допомогою таблиць. Розміщення на веб-сторінці графічних об'єктів.

Завдання 2. Розробка веб-сайтів на базі фреймів. Обробка форм за допомогою веб-скриптів.

#### **Практичне заняття 14.**

Завдання 1. Створення й ведення блога.

*Мета роботи:* навчитися створювати журнал-блог та розміщувати повідомлення у ньому.

#### **Тема 8. Використання стильових специфікації. Верстка сторінок**

#### **Практичне заняття 15.**

Завдання 1. Публікування веб-сайту та його реєстрація в пошуковій систем.

Завдання 2. Розробка сайту в середовищі графічного редактора сайтів. Оформлення сайту.

#### **Практичне заняття 16.**

Завдання 1. Розроблення найпростішої веб-сторінки.

*Мета роботи:* навчитися створювати веб-сторінку, визначати її структуру, а також оформляти символи, абзаци і тіло.

Завдання 2. Структурування веб-сторінки за допомогою таблиць.

*Мета роботи:* навчитися створювати таблиці та розміщувати в їхніх комірках потрібну інформацію.

# **Тема 9. Створення динамічних елементів та ефектів. Засоби прийоми створення WEB-документів**

#### **Практичне заняття 17.**

Завдання 1. Створення творчого проекту: вибір тематики, її обґрунтування, постановка задачі. Складання алгоритму, написання і налагодження програм, аналіз результатів, підготовка доповіді до захисту проекту, вибір методів презентації проекту, захист проекту.

#### **Практичне заняття 18.**

Завдання 1. Обробка форм за допомогою скриптів.

*Мета роботи:* навчитися створювати форми з текстовими полями, перемикачами і прапорцями, вставляти кнопки надсилання форми та очищення її полів, настроювати надсилання форми на адресу електронної пошти.

Завдання 2. Публікування веб-сайту та його реєстрація у пошуковій системі.

*Мета роботи:* навчитися вибирати доменне ім'я для сайту, виконувати реєстрацію на веб-сервері, завантажувати на нього файли, а також популяризувати створений сайт шляхом реєстрації у пошукових системах.

# **V. МЕТОДИЧНІ ВКАЗІВКИ ДО САМОСТІЙНОЇ РОБОТИ СТУДЕНТІВ**

#### **V.1. Питання для самостійного опрацювання тем дисципліни**

Нижче представлений перелік питань для самостійного поглибленого опрацювання тем дисципліни.

17

### **ТЕМА 1.**

*Завдання на СРС:*

1. Перспективні напрями розвитку системи подач інформації.

2. Етапи створення презентаційного матеріалу, класифікація та структура.

3. Формування психологічних елементів при створенні презентацій та презентуванні складеного матеріалу.

### **ТЕМА 2.**

*Завдання на СРС:*

1. Формування психологічних елементів при створенні презентацій та презентуванні складеного матеріалу.

### **ТЕМА 3.**

*Завдання на СРС:*

1. Формування елементів презентацій у програмі MS Power Point.

2. Подача тексту в презентації.

3. Вславлення в текст документів графічних об'єктів і формул.

## **ТЕМА 4.**

*Завдання на СРС:*

1. КП Створення дизайну презентацій, обрання шаблонів.

2. Формування нових шаблонів. Розроблення фірмового стилю, макети.

# **ТЕМА 5.**

*Завдання на СРС:*

1. Культура мислення доповідача.

2. Захист підготовлених презентацій.

# **ТЕМА 6.**

*Завдання на СРС:*

1. Проектування модульної сітки сайту.

2. Формування блоків.

# **ТЕМА 7.**

*Завдання на СРС:*

1. Принципи побудови Web-сторінок.

2. Верстка сторінок.

### **ТЕМА 8.**

*Завдання на СРС:*

1. Створення якісних макетів та мокапів для мережевих видань

### **ТЕМА 9.**

*Завдання на СРС:*

1. Принцип використання валідатора.

### **V.2. Тестові питання і завдання для самостійної перевірки знань**

### **1.) Тестові завдання для самостійної перевірки знань:**

1. Веб-дизайн - це:

а) міжпредметна галузь, що охоплює планування та розробку веб-сайтів;

б) проектування, конструювання, створення вмісту веб-сторінок;

в) сукупність веб-сторінок, які об'єднані між собою за змістом та навігаційно;

г) стилізація оформлення під ресурси Інтернету;

д) проектування структури веб-сайтів.

### 2. Розрізняють такі типи сайтів:

- а) текстові, графічні, імітаційні;
- б) журнальні, шрифтові;
- в) брошурні, комерційні, особисті;
- г) фотографічні, матеріальні, геометричні;
- д) міжнародні, локальні.

3. Визначте послідовність етапів роботи над сайтом:

- а) визначення мети і планування;
- б) реалізація; в) оцінювання і підтримка;
- г) створення інформаційної архітектури;
- д) дизайн.

4. Навігація - це:

а) спосіб організації матеріалів для керування ними;

б) процес пересування інформаційним простором Інтернету, а також окремим сайтом;

в) схема зв'язків сторінок сайту;

г) наука, що вивчає спорудження будинків та пересування ними;

д) подання інформації в порядку зниження її важливості.

5. Є такі види інформаційної архітектури:

а) навігаційне меню, зміст сторінки, рядок навігації, закладки;

б) все в одному, однорівнева, чітка ієрархія, багатовимірна ієрархія;

в) пошук, навігаційне меню, закладки, ромашка;

г) індекс, ромашка, пошук, чітка ієрархія;

д) брошурна, текстова, графічна.

6. Оптимальним розміром сторінки веб-сайту (в пікселях):

а) 760x410;

б) 550x500;

в) 1024x768;

г) 800x600;

д) 480x256.

7. Стиль «оберненої піраміди» - це:

а) подання інформації в порядку зростання її важливості;

б) товщина штрихів та співвідношення площі білого і чорного в малюнку літер;

в) розміщення ключової інформації на початку речень, абзаців;

г) виділення окремих слів кольорами;

д) подання інформації в порядку зниження її важливості.

8. Є такі види шрифтів:

а) підкреслені, курсивні, розріджені;

б) фіолетові, блакитні, жовті, чорні;

в) суцільні, геометричні, фотографічні, текстові;

г) великі, малі;

д) із засічками, без засічок, фіксованої ширини, декоративні.

9. Виберіть правильний порядок сприймання елементів дизайну відвідувачем сайту:

а) горизонтальна пряма лінія, вертикальна пряма лінія, круг;

б) круг, вертикальна пряма лінія, симетрія;

в) кут, трикутник, квадрат, вертикальна пряма лінія, похила пряма лінія;

г) вертикальна пряма лінія, горизонтальна пряма лінія, круг, розмір;

д) колір, розмір, трикутник, лінія, симетрія.

10. Текстура - це:

а) характер поверхні певного об'єкта, зумовлений його фізичними властивостями;

б) рівновага зображення, розташування об'єктів та їх візуальна вага у композиції;

в) зовнішні обриси, вигляд, контур об'єкта;

г) імітація реальної поверхні, яку використовують для заповнення тла сторінки;

д) сукупність веб-сторінок, доступних у мережі Інтернет.

11. Вкажіть кількість кольорів, що входять у гаму безпечних кольорів для будь-якого браузера:

а) 256;

б) 760;

в) 1024;

г) 216;

д) 25.

12. Виберіть правильні твердження:

а) горизонтальне прокручування - вдале рішення для сайту;

б) веб-сторінка повинна завантажуватися не довше десяти секунд;

в) всім сторінкам сайту слід давати однакові заголовки;

г) потрібно призначати однакові кольори для відвіданих та невідвіданих гіперпосилань;

д) на сайті слід зазначати контактну інформацію та дату оновлення матеріалів.

13. URL-адреса - це:

- а) адреса ресурсу в Інтернеті;
- б) назва веб-сайту;
- в) адреса комп'ютера, що підключений до мережі Інтернет;
- г) адреса сайту для хостингу;
- д) адреса електронної пошти.

14. Керування інформацією, що розміщена у мережі Інтернет, здійснюється за допомогою:

а) особи, відповідальної за роботу всесвітньої комп'ютерної мережі;

б) телефонного зв'язку;

- в) протоколу TCP/IP;
- г) скриньки електронної пошти;
- д) електронних адрес веб-ресурсів.

15. Виберіть серед варіантів означення веб-сторінки:

а) це повідомлення на електронному форумі;

б) це видима на екрані під час роботи з Інтернетом частина інформаційного повідомлення;

в) це відображувальний елемент з певної тематики, що має свою адресу в комп'ютерній мережі;

г) це інформація, оформлена особливим чином для її розміщення у мережі Інтернет;

д) це повідомлення в електронній скриньці.

16. Гіперпосилання - це:

а) відформатований особливим чином текст на веб-сторінці;

б) зображення на веб-сторінці;

в) об'єкт веб-сторінки, що містить інформацію про адресу іншої вебсторінки або про певну позицію на поточній вебсторінці;

г) зв'язок між окремими розділами веб-сторінки;

д) адреса іншої веб-сторінки, що пов'язана з поточною.

17. Веб-сайт - це:

а) будь-яка інформація, розміщена в комп'ютерній мережі для вільного доступу до неї;

б) оформлена за допомогою спеціальних засобів інформація, що поділена на веб-сторінки та має свою URL-адресу;

в) спілкування за допомогою електронної пошти;

г) сукупність веб-сторінок, розміщених під однією спільною назвою вебресурсу;

д) текстова та графічна інформація, до якої можуть отримувати спільний доступ користувачі комп'ютерної мережі.

18. Вкажіть особливості структури веб-сайту:

а) веб-сторінки розміщені у веб-сайті так само, як у текстовому документі;

б) інформація організована за допомогою гіперпосилань таким чином, що перетворюється в ієрархічну систему вебсторінок;

в) всі веб-сторінки з'єднані з головною за зіркоподібною схемою;

г) сайт містить одну веб-сторінку; д) структура сайту передбачає використання гіперпосилань для зв'язку між сторінками.

19. Домашня сторінка - це:

а) веб-сайт про сім'ю;

б) веб-сайт, присвячений певній тематиці;

в) сторінка зі змістом веб-сайту;

г) сторінка сайту, що відкривається першою у разі звертання до веб-ресурсу; д) сторінка, що має назву index.html.

20. Флуд - це:

а) повідомлення електронної пошти рекламного характеру;

б) будь-які повідомлення в чаті;

в) беззмістовні повідомлення в журналах та чатах;

г) один з різновидів блогів;

д) текст, авторство якого присвоєне незаконно.

21. Мова розмітки гіпертексту - це:

а) сукупність команд для настроювання Інтернету;

б спеціальні команди для створення зв'язку між певними веб-сторінками;

в) сукупність та правила розташування спеціальних кодів, які керують форматуванням, вставленням ілюстрацій, таблиць і зв'язком з іншими документами;

г) спеціальні команди та правила, призначені для створення веб-сторінок;

д) засіб для відтворення веб-сторінок.

22. Тег - це:

а) код для визначення структури веб-сторінки;

б) програма керування виглядом текстових повідомлень та малюнків на вебсторінці;

в) будь-яке текстове повідомлення, що розташоване в кутових дужках;

г) настроювання вигляду частини веб-сторінки за допомогою спеціального коду;

д) команда у мові HTML.

23. Атрибут - це:

а) характеристика тегу, що впливає на створюваний ним ефект;

б) характеристика кольорів тексту та тла веб-сторінки;

в) характеристика тегу, що визначає місце його розташування в HTMLдокументі;

г) властивість тегу;

д) параметри відтворення веб-сторінки на екрані.

24. Навігаційна панель - це:

а) HTML-код головної веб-сторінки;

б) список гіперпосилань, розташований лише на головній сторінці;

в) один із фреймів головної сторінки, що містить гіперпосилання на всі розділи сайту і є постійно видимим для відвідувача;

г) зручний засіб перегляду розділів веб-сайту;

д) список розділів веб-сайту, кожний елемент якого є гіперпосиланням на відповідний розділ.

25. Тег призначений для:

а) настроювання вигляду тла частини веб-сторінки;

б) визначення місця розташування заголовка;

в) настроювання кольору, накреслення, розміру для групи символів;

г) позначення підкреслення для групи символів;

д) розмічення групи символів напівжирним шрифтом.

26. Тег призначений для:

а) позначення нового абзацу;

б) позначення тексту як заголовка;

в) створення гіперпосилання;

г) позначення нумерованого списку;

д) позначення тексту як елемента списку.

27. Тег призначений для:

а) виділення початку та кінця вмісту документа, який буде виведено на екран;

б) розмічення важливих фрагментів тексту;

в) встановлення кольорів тексту та тла веб-сторінки;

г) вставлення нового рядка в таблицю;

д) позначення заголовка для вікна відображення документа.

28. Використання візуальних редакторів веб-сайтів порівняно з написанням HTML-кодів надає такі переваги:

а) візуальні редактори веб-сайтів мають набагато більше можливостей для оформлення веб-сторінок, ніж мова HTML;

б) за допомогою візуальних редакторів процес створення сайту відбувається швидше, ніж у разі написання HTML-КО - дів;

в) сайт, створений у візуальному редакторі, займає менше пам'яті, ніж написаний у HTML-кодах;

г) створення сайту у візуальному редакторі є зручним, оскільки нагадує роботу в текстовому редакторі та не потребує знання тегів мови HTML;

д) на екрані відразу видно, який вигляд матиме веб-сторінка у вікні браузера.

29. Переглядати веб-сторінки у FrontPage можна у режимах:

а) Конструктор (Конструктор), Код (Код), Просмотр (Перегляд);

б) Конструктор (Конструктор), Папки (Папки), Просмотр (Перегляд);

в) Страница (Сторінка), Папки (Папки), Отчеты (Звіти), Переходы (Переходи);

г) Редактирование (Редагування) і Просмотр (Перегляд);

д) Страница (Сторінка), Папки (Папки), Просмотр (Перегляд).

30. Шаблон у FrontPage - це:

а) зразок сайту або сторінки, який FrontPage пропонує наповнювати вмістом у міру необхідності;

б) детальна інструкція щодо створення сайту на задану тему;

в) набір малюнків, які використовують для формування тла сторінок;

г) документ, де визначено формати шрифтів, абзаців, тла для нових вебсторінок;

д) набір сайтів на одну тему.

#### **2.) Контрольні питання для самостійної перевірки знань**

1. Що таке презентація?

2. Які способи створення презентації в Power Point?

3. Які режими перегляду слайдів в Power Point?

4. Призначення сортувальника слайдів Power Point. Які основні дії використовуються в цьому режимі?

5. Призначення режиму показу слайдів Power Point. Який вигляд має вікно програми в цьому режимі?

6. Як виконати вибір дизайну слайда Power Point?

7. Як виконати вибір кольорової схеми слайда Power Point?

8. Який порядок настройки анімації тексту слайдів Power Point?

9. Як виконати настройку часу показу презентації Power Point?

10. Як зупинити демонстрацію презентації?

11. Які задачі розв'язує розробник сайту на етапі концептуального проектування?

12. Що повинен отримати розробник сайту після завершення етапу логічного проектування?

13. Які підетапи та кроки складають етап фізичного проектування?

14. У чому полягає принцип доцільності?

15. Сформулюйте принцип єдності.

16. Проілюструйте принцип домінанти.

17. Що передбачає супідрядність частин у цілому та групування?

18. Проілюструйте принцип динамізму.

19. У чому полягає принцип рівноваги?

20. Що передбачає принцип гармонії?

21. Охарактеризуйте основні елементи будови літер: кегль, лінія шрифту, зарубки.

22. Що означають терміни гарнітура та накреслення?

23. Що означає термін капітель?

24. Яка існує класифікації гарнітур і шрифтів?

25. Які основні метричні параметри тексту ?

26. Поясніть значення термінів кернінг та трекінг?

27. Які існують способи відокремлення параграфів?

28. Охарактеризуйте класи комп'ютерних шрифтів: растрові, векторні, контурні.

29. Як слід вибирати колір шрифту?

30. Які особливості сприйняття текстової інформації на вебсторінці.

31. Які особливості написання заголовків?

32. Які джерела контенту існують та як здійснювати його систематизацію?

33. Як слід проводити тестування контенту?

34. Як відбувається сприйняття кольору через зоровий канал людини?

35. Охарактеризуйте системи змішування основних кольорів: RGB, CMYK, HSB, LAB.

### **3.) Завдання для самостійного виконання**

## **Створення web-документів за допомогою мови гіпертекстової розмітки HTML**

*Мета:* набуття практичних навичок в освоєнні основних прийомів щодо розробки і створення HTML-сторінок

#### *Стислі теоретичні відомості*

В процесі виконання завдання використовуються прийоми розміщення і форматування тексту, розміщення рисунків, задавання списків, а також прийоми формування таблиць при створенні HTML- документів.

Для задавання горизонтальної лінійки використовується тег <HR>.

Синтаксис:

```
<HR ALIGN="розташування" SIZE="товщина"WIDTH="значення">
```
Основні прийоми форматування тексту полягають у використанні різних парних тегів:

```
<В> (напівжирний шрифт);
```
 $\langle$  [> (курсив);

```
<U> (підкреслення);
```
<S> (викреслювання);

<SUB> (нижній індекс);

 $\langle$ SUP $\rangle$  (верхній індекс).

Для розміщення рисунка необхідно ввести таку команду:

<IMG SRC="pic.gif ALIGN=" \* ">

Для задавання списку можуть бути записані такі теги:

<Н2> Барви веселки </Н2>

 $\langle$ OL TYPE="A">

<LI> Червоний;

<LI> Оранжевий;

<LI> Жовтий;

<LI> Зелений.

 $<$ /OL $>$ 

Основні параметри таблиці можуть бути записані таким чином:

```
<TABLE BGCOLOR="RED" WIDTH="60%">
```
<CAPTION ALIGN="TOP"> OpyKTH</caption >

```
<TR BGCOLOR="YELLOW" ALIGN="CENTER">
```

```
<ТО>яблука<ТО>банани<ТО>вишні</ТР>
```

```
<TR ALIGN-"CENTER">
```

```
<TD>5 kt<TD>7 kt<TD>3 kt</TR>
```
</TABLE>

# **VІ. МЕТОДИЧНІ ВКАЗІВКИ ДО ВИКОНАННЯ ІНДИВІДУАЛЬНОГО ЗАВДАННЯ**

Формою виконання індивідуального завдання є розрахункова робота Розрахункова робота складається з наступних структурних елементів:

- титульна сторінка;
- $\triangleright$  зміст;
- $\triangleright$  вступ;
- основна частина;
- висновки;
- список літератури;
- додатки (за необхідності).

*Загальні вимоги.* Текстовий матеріал розрахункової роботи друкується комп'ютерним способом на одному боці аркуша паперу формату А4 через 1,5 інтервал. Текст роботи слід друкувати, додержуючись таких розмірів берегів: верхній і нижній – не менше 20 мм, лівий – не менше 25 мм, правий – не менше 10 мм. Шрифт – Times New Roman, 14 кегль, через 1,5 інтервали, масштаб 100%, звичайний, абзац 1,25 см.

Кожний розділ розрахункової роботи має починатися з нового аркуша. Структурні елементи «ЗМІСТ», «ВСТУП», «ВИСНОВКИ», «СПИСОК ВИКОРИСТАНИХ ДЖЕРЕЛ» друкують великими літерами симетрично до тексту по центру сторінки (без крапки), не нумерують, а їх назви виступають як заголовки структурних елементів.

Номер розділу ставлять після слова «РОЗДІЛ», без крапки, а потім з нового рядка друкують заголовок розділу великими літерами.

Першою сторінкою розрахункової роботи є титульний аркуш, який включають до загальної нумерації сторінок, однак на ньому номер сторінки не ставиться. Нумерація сторінок починається зі «Вступу».

*Зміст* повинен відповідати обраному варіанту розрахункової роботи. На сторінці, де розташований зміст, навпроти кожної складової розрахункової роботи вказують номери сторінок, які означають початок викладення матеріалу.

*Оформлення посилань на інформаційні джерела.* Посилання на літературні джерела по тексту подають у квадратних дужках із зазначенням джерела та сторінки. Перша цифра у квадратних дужках повинна відповідати номеру джерела у списку використаних джерел, а друга – номеру сторінки (наприклад [30, с. 2]).

Вкінці розрахункової роботи подають *список використаних джерел*, до якого включають публікації вітчизняних та зарубіжних авторів, Інтернет ресурси, на які вже зроблено посилання у роботі. Всі джерела повинні бути вказані тією мовою, якою видані.

Складати список використаних джерел необхідно відповідно до національного стандарту ДСТУ 8302:2015 «Інформація та документація. Бібліографічне посилання. Загальні положення та правила складання».

# *Оформлення допоміжних матеріалів: ілюстрацій (схем, діаграм, графіків, креслень тощо), таблиць, формул, додатків***.**

*Ілюстрації* позначають словом «рисунок» і здійснюють нумерацію в межах розділу. Номер ілюстрації складається з номера розділу та порядкового номера ілюстрації через крапку. Наприклад: Рисунок 1.2, тобто другий рисунок першого розділу. Номер, назва рисунка та пояснювальні дані (підрисунковий текст) подають послідовно під ілюстрацією, відокремлених крапкою.

Ілюстрації розташовують після першого посилання на них у тексті, або не далі як на наступній сторінці. На рисунки у тексті роблять посилання словом та порядковим номером – рисунок 1.2 (наприклад «Рисунок 1.2. Організаційна структура підприємства»). На всі рисунки повинні бути посилання в тексті. У разі повторного посилання вказують скорочено слово «дивись» у скороченому виді – «див. рис. 1.3» (рисунок 2.1). Посилання на літературне джерело зазначається під назвою рисунку. Можливими формами посилань є:

джерело [13], якщо рисунок відображено ідентично джерелу;

складено на основі [13], якщо рисунок формувався автором відповідно до даних літературного джерела;

− розроблено (складено) автором, якщо рисунок є власною розробкою (даний напис зазначається курсивом у круглих дужках).

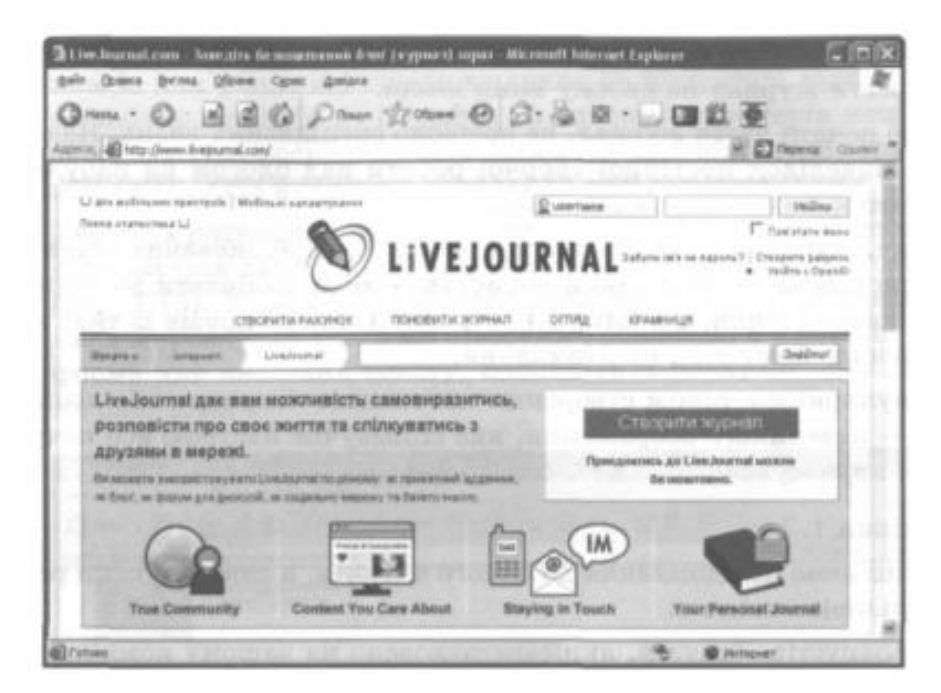

Рисунок 2.1 - Безкоштовна служба [www.livejournal.com](http://www.livejournal.com/) Джерело: [13]

*Таблицю* подають у разі необхідності оформлення цифрового матеріалу. Таблицю доцільно розташовувати відразу після тексту, де вона згадується вперше або на наступній сторінці. У тексті роботи слово «таблиця» пишуть скорочено, зокрема «….. у табл. 1.1». У разі повторного посилання вказують скорочено слово «дивись» у скороченому виді – «див. табл. 1.3».

На всі таблиці повинні бути посилання в тексті. Таблиці нумерують арабськими цифрами з наскрізною нумерацією в межах розділу (крім таблиць, що наводяться в додатках). Номер таблиці складається з номеру розділу і порядкового номеру таблиці, відокремлених крапкою, наприклад, таблиця 1.2, тобто друга таблиця першого розділу.

Кожна таблиця повинна мати назву, яку розміщують над нею, друкують симетрично до тексту жирним шрифтом малими літерами (крім першої великої). Назву і слово «Таблиця» починають з великої літери. Слово «Таблиця» вказують один раз над першою частиною таблиці, над іншими частинами таблиці пишуть: «Продовження таблиці » з зазначенням номера таблиці. Заголовки граф таблиці починають з великої літери, а підзаголовки – з малої, якщо вони складають одне речення з заголовком.

В таблиці використовують шрифт Times New Roman, 12 кегль, міжрядковий інтервал – 1 (табл. 2.1).

Посилання на літературне джерело зазначається під таблицею. Можливими формами посилань є:

− джерело [13], якщо таблицю відображено ідентично джерелу;

− складено на основі [13], якщо таблиця формувалась автором відповідно до даних літературного джерела;

− складено за даними [13], якщо таблиця формувалась на основі даних Державної служби статистики, підприємства;

− розраховано за даними [13], якщо автор самостійно робив розрахунки використовуючи дані Державної служби статистики, підприємства;

− розроблено (складено) автором, якщо таблиця є власною розробкою (даний напис зазначається курсивом у круглих дужках).

33

| Показники                                                                  | $2019$ pik | $2020$ pik |
|----------------------------------------------------------------------------|------------|------------|
| $\ddots$<br>Питома вага підприємств, що впроваджували інновації,<br>$\%$   | 10,8       | 10,7       |
| Питома вага реалізованої інноваційної продукції в<br>обсязі промислової, % | 5,9        | 4,8        |

Таблиця 1. 2 **-** Інноваційна активність промислових підприємств

Джерело: [12]

*Формули.* Формули та рівняння розташовують безпосередньо після тексту, в якому вони згадуються, посередині сторінки. Вище і нижче кожної формули або рівняння повинно бути залишено не менше одного вільного рядка. Їх слід нумерувати порядковою нумерацією в межах розділу. Номер формули або рівняння складається з номера розділу і порядкового номера, відокремлених крапкою, наприклад, формула (1.3) – третя формула першого розділу. Номер зазначають на рівні формули або рівняння в круглих дужках, у крайньому правому положенні на рівні відповідної формули.

Посилання на формули здійснюють порядковим номером формули в дужках, наприклад: «…. у формулі (1.3)».

Пояснення значень символів і числових коефіцієнтів слід наводити безпосередньо під формулою у тій послідовності, в якій вони наведені у формулі чи рівнянні. Пояснення значення кожного символу та числового коефіцієнта слід давати з нового рядка. Перший рядок пояснення починають з абзацу словом «де» без двокрапки.

*Приклад.* Рентабельність продукції розраховується за формулою [14, с. 208]:

$$
P_n = \frac{\prod_{p,n}}{C_{p,n}} 100
$$
 (2.1),

де *Рп.* – рентабельність продукції, %;

*Пр.п. –* прибуток від реалізації продукції, грн;

*Ср.п.* – собівартість продукції, грн.

*Додатки***.** Матеріал, що доповнює положення роботи, допускається розміщувати в додатках. Додатки необхідно розміщувати в порядку появи посилань на них у тексті.

Слово «Додаток» (без знаку №) і велика літера, що позначає додаток друкують з правого боку рядка малими літерами, крім першої букви, наприклад «Додаток А».

Додатки позначають великими літерами української абетки, починаючи з А, **за винятком літер Г, Є, З, И, І, Ї, Й, О, Ч, Ь**. Після слова «Додаток» друкують літеру, що позначає його послідовність. Допускається позначення додатків літерами латинської абетки, за винятком літер І, О.

Кожен додаток слід починати з нової сторінки. Додаток повинен мати заголовок, який друкують симетрично відносно тексту з великої літери окремим рядком.

Якщо зміст додатка не поміщається на одній сторінці, тоді на наступній сторінці зазначають у правому верхньому куті «продовження додатку…».

*Скорочення.* У розрахунковій часто зустрічаються скорочення. Існують наступні загальноприйняті умовні скорочення:

а) скорочення, які роблять після переліку: і т.д. (і так далі), і т.п. (тому подібне) та ін. ( і інші). Слова «і тому подібне», «та інші» усередині речення не скорочують;

б) скорочення у випадку позначення цифрами століть і років: ст. (століття), р. (рік), рр. (роки);

в) скорочення що роблять у випадку посилань: див. (дивися), порівн. (порівняй).

Не допускаються скорочення наступних слів: «так званий» (т. зв.), «наприклад» (напр.), «близько» (бл.), «формула» (ф-ла), «рівняння» (рів-ня) тощо.

**Нумерація сторінок.** Нумерація сторінок здійснюється арабськими цифрами в правому верхньому кутку без крапки, зі збереженням наскрізної нумерації усього тексту. Усі сторінки нумеруються, крім титульного аркуша та змісту.

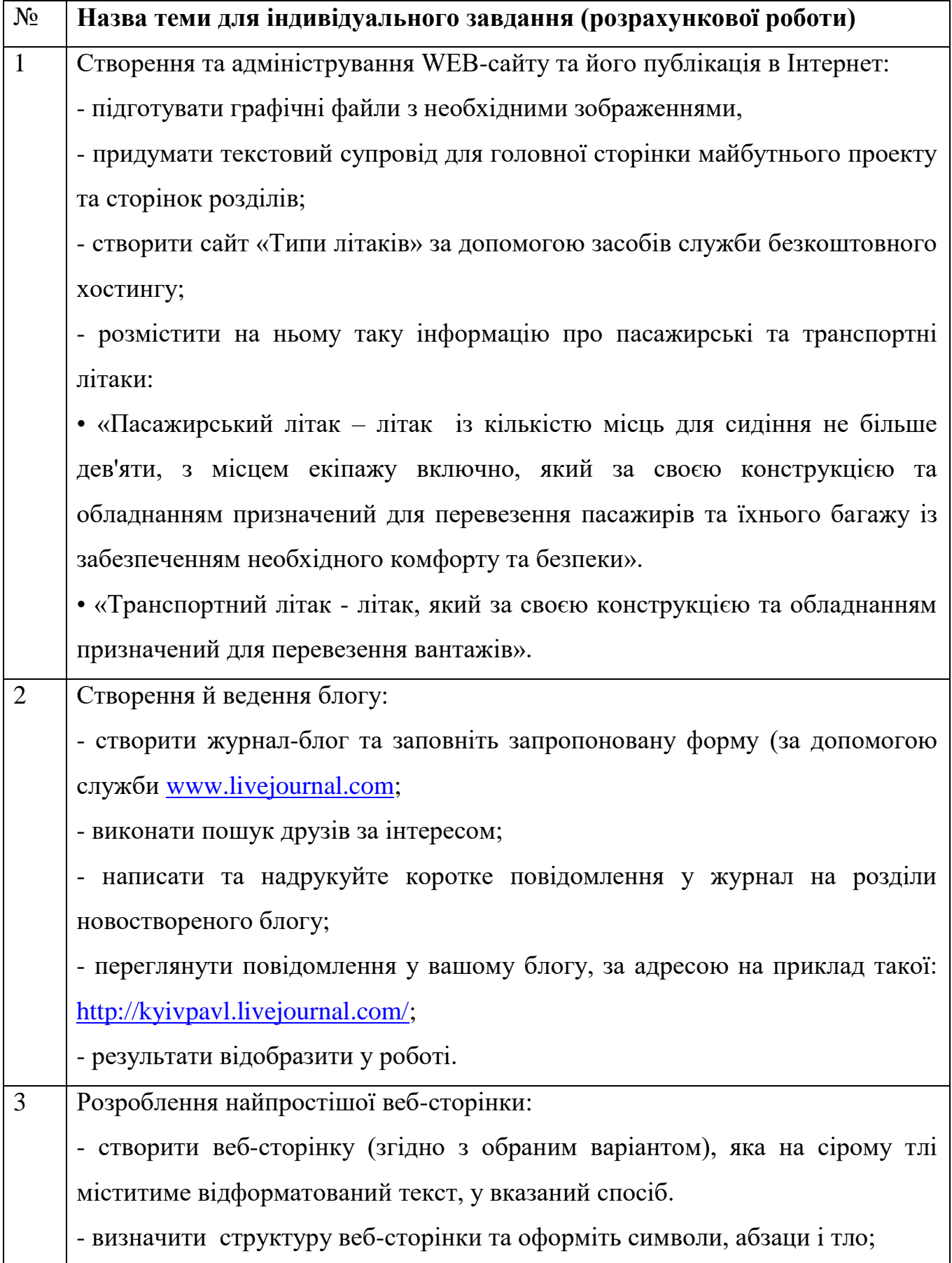

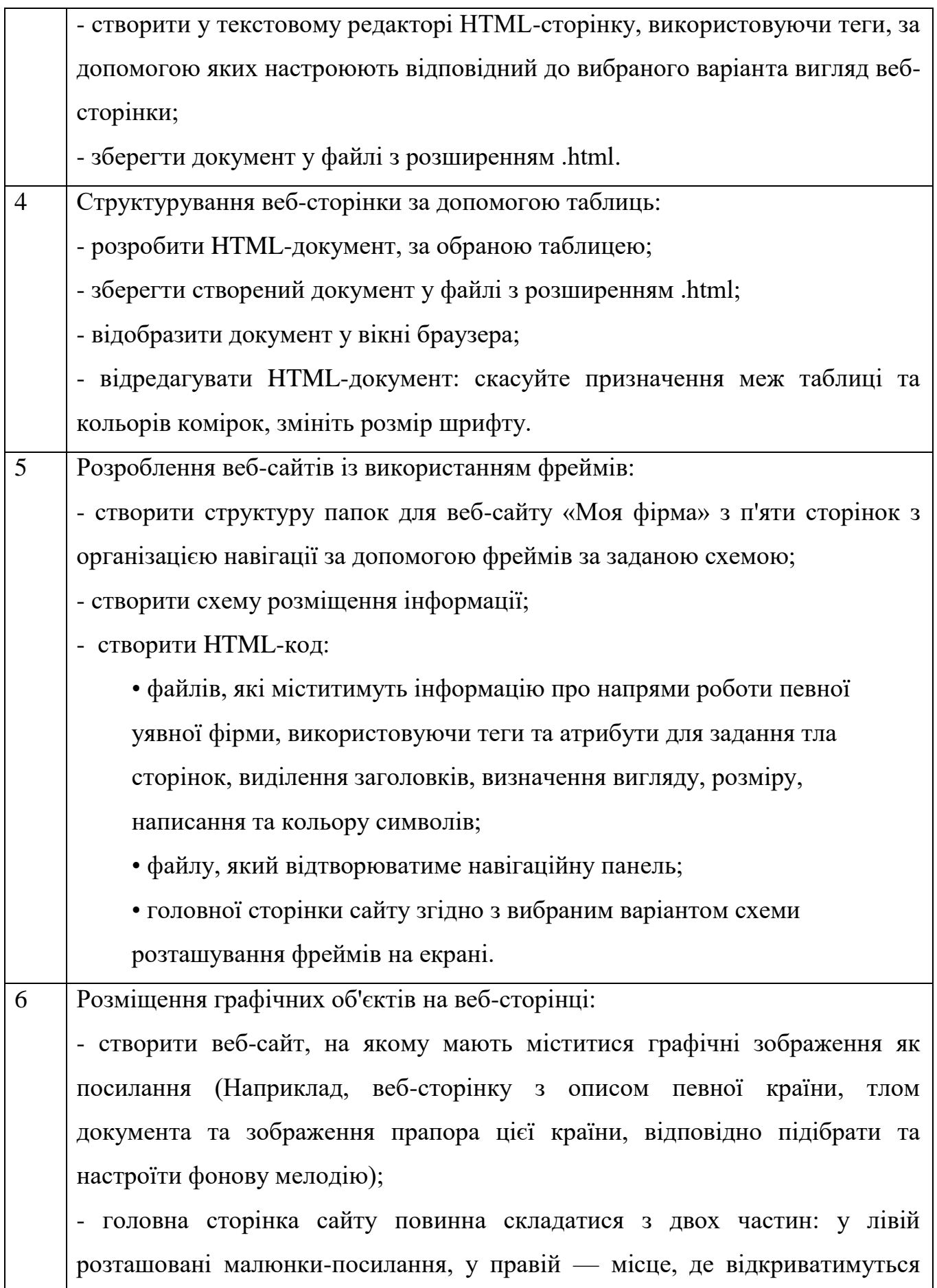

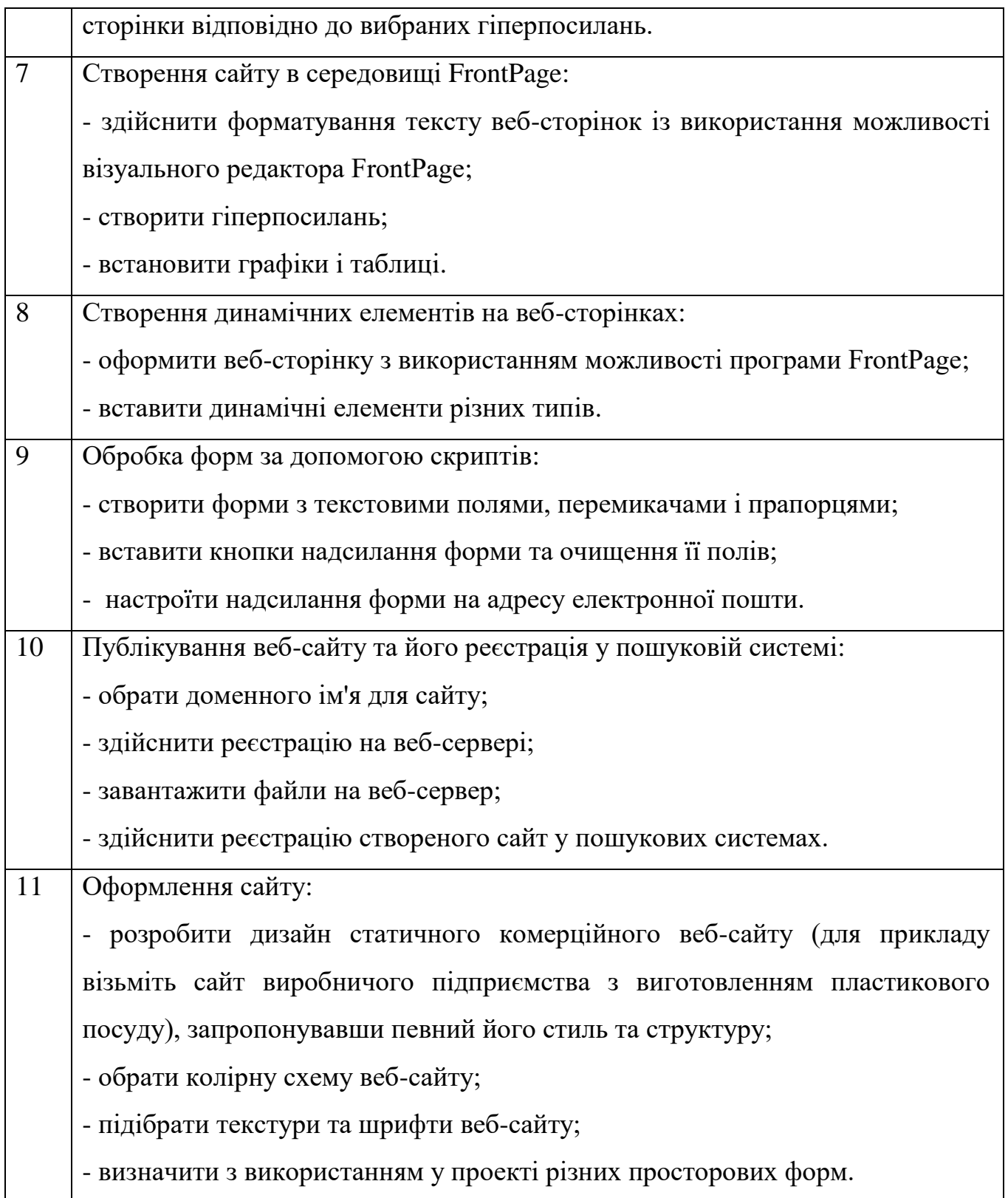

# **VIІ. КРИТЕРІЇ ДЛЯ ПРОВЕДЕННЯ ПОТОЧНОГО ТА ПІДСУМКОВОГО КОНТРОЛЮ**

1. Семестрова атестація студента проводиться за результатами підсумкового визначення рейтингової оцінки з кредитного модуля. Оскільки семестрова атестація з дисципліни передбачена у вигляді заліку, рейтингова оцінка формується як сума всіх отриманих протягом семестру рейтингових балів.

Рейтингова оцінка студента (RD) з кредитного модуля «Техніка презентацій та веб-дизайн» формується як сума балів поточної успішності навчання – стартового рейтингу  $r<sub>K</sub>$  та заохочувальних балів  $r<sub>3</sub>$ :

 $RD = r_K + r_3$ .

2. Максимальний рейтинг студента складає 100 балів (RD = 100).

3. Сумарний рейтинг студента з контрольних заходів складається з балів, що він отримує за:

– роботу на практичних заняттях – передбачає участь у дискусійному обговоренні питань та розв'язанні задач, виступів;

– виконання завдань на комп'ютерних практикумах – передбачає представлення виконаних самостійно та (або) в групах розрахунково-аналітичних завдань, ділових ігор та кейсів;

– виконання модульної контрольної роботи;

– виконання індивідуальної роботи – розрахункової роботи.

4. Критерії нарахування балів:

4.1. Робота на практичних заняттях (кількість відповідей –7, ваговий бал – 5):

– активна творча робота – 4-5 бали;

– плідна робота – 1-3 бал;

– пасивна робота –0 балів.

4.2. Виконання завдань на комп'ютерних практикумах (орієнтовна кількість відповідей – 7, ваговий бал – 5):

– бездоганне виконання – 5 балів;

– є певні недоліки у виконанні завдання – 3-4 балів;

– завдання не виконане або не захищене – 0-2 балів.

4.3. Виконання модульної контрольної роботи (орієнтовна кількість – 2, ваговий бал – 9):

– 95% вірних відповідей на тестові запитання (для першої роботи), повні відповіді на теоретичні запитання і вірно розв'язані задачі (для другої роботи) – 8- 9 балів;

– не менше 75% вірних відповідей на тестові запитання (для першої роботи), присутні несуттєві неточності в відповідях на теоретичні питання або розрахункові помилки в задачах (для другої роботи) – 6-7 балів;

– не менше 60% вірних відповідей на тестові запитання (для першої роботи), робота містить відповіді на теоретичні запитання з неточностями і представлено неповний розв'язок задач (для другої роботи) – 3-5 балів;

– робота не виконана або виконана незадовільно – 0-2 балів.

4.4. Виконання індивідуальної роботи (розрахункова робота) (кількість робіт – 1, ваговий бал – 12):

– повно, творчо та (майже) бездоганно виконана робота – 11-12 балів;

– роботу виконано з незначними недоліками – 7-10 балів;

– роботу виконано з певними помилками – 3-6 балів:

– роботу не зараховано (завдання не виконане або є суттєві помилки) – 0-2 балів.

4.5. Штрафних балів з дисципліни не передбачено.

Студенти, які виконали та захистили РГР і мають рейтинг не менше 60 балів, отримують відповідну позитивну оцінку без додаткових випробувань.

5. Умовою позитивної першої атестації є отримання студентом на час атестації не менше 27 балів. Умовою позитивної другої атестації – отримання не менше 45 балів.

6. Підсумкова атестація проводиться для студентів, які виконали та захистили реферат, але наприкінці семестру мають рейтинг менше 60 балів, а також тих, хто хоче підвищити оцінку. Підсумкова атестація проводиться у формі написання залікової контрольної роботи. У цьому разі бали, які студент набрав протягом семестру, анулюються.

Залікова контрольна робота складається з таких завдань:

– розкриття теоретичних питань;

– виконання тестових завдань.

7. Критерії нарахування балів за залікову контрольну роботу:

7.1. Розкриття теоретичних питань (кількість питань – 4, ваговий бал – 15):

– повна відповідь, що повністю відповідає програмним результатам навчання, висвітлено не менше 90% потрібної інформації – 5 балів;

– достатньо повна відповідь, що достатньо відповідає програмним результатам навчання, висвітлено не менше 75% потрібної інформації – 4 бали;

– неповна відповідь, що відповідає стереотипному рівню мислення, має деякі помилки, висвітлено не менше 60% потрібної інформації – 3 бали;

– відповідь не задовільна або не недана – 0-2 бали.

7.2. Виконання тестових завдань (кількість завдань – 40, ваговий бал – 1):

– кількість правильних відповідей 10 – 10 балів;

– кількість правильних відповідей 8-9 – 8-9 балів;

– кількість правильних відповідей 6-7 – 6-7 балів;

– менше 6 правильних відповідей – 0-5 балів.

Максимальна залікова оцінка – 100 балів.

#### **VІIІ. ТЕРМІНОЛОГІЧНИЙ СЛОВНИК**

#### *FTP (File Transfer Protocol - протокол передавання файлів)*

*HTML (Hyper Text Markup Language* - мова гіпертекстової розмітки) *-* коди визначені у мові програмування.

*HTTP (Hyper Text Transfer Protocol -* протокол передавання гіпертексту) *JavaScript* - це динамічна, об'єктно-орієнтована прототипна мова програмування.

*IP (Internet Protocol - міжмережний протокол)* – протокол, який забезпечує передавання пакетів мережею та досягнення ними адресата.

*MPEG (Moving Pictures Experts Group -* група експертів з обробки рухомих зображень) розробила стандарт стиснення відео- та аудіоданих*.*

*PageRank* – це алгоритм оцінки значимості веб-сторінок за допомогою розв'язання систем лінійних рівнянь.

*TCP (Transmission Control Protocol - протокол керування передаванням)* протокол, який керує поділом даних на пакети та їх збирання у пункті призначення.

*URL-адреса* – це уніфіко́ваний лока́тор ресу́рсів або **адре́са** ресу́рсу (англ. Uniform Resource Locator - єдиний вказівник на ресурс, **URL**).

*Аватар, або юзерпик* - невелике зображення, яке співзвучне настрою або почуттям користувача.

*Асиметрія* - довільне розташування об'єктів, за якого ліва та права частини художнього витвору стають неврівноваженими.

*Атрибути* - це додаткові ключові слова, відокремлені від основного ключового слова тегу та один від одного символами пробілу.

*Банер* - це прямокутне зображення, що призначене для реклами певного сайту та містить гіперпосилання на нього. Банери розміщують на партнерських сайтах.

*Блог (англ. blog - weB LOG)* - це мережний журнал, що містить записи у зворотному хронологічному порядку та забезпечує можливість додавання читачами коментарів.

*Браузер -* це програма, яка використовується в мережі. Інтернет для пошуку, обробки, перегляду веб-сайтів, виведення сторінок на екран.

*Веб-портал* - універсальний сайт, через який можна вийти на інші ресурси Інтернету.

*Веб-сайт або сайт* - сукупність веб-сторінок, що тематично пов'язані між собою й розроблені як єдине ціле.

*Веб-сторінка* - спеціальний документ, створений з використанням мови HTML. Кожна веб-сторінка має адресу URL, за допомогою якої вона може бути знайдена.

*Вікі-сайт* - сайт, який редагують кілька чи багато людей.

*Властивість об'єкта -* атрибут в об'єктній моделі.

*Всесвітня павутина (World Wide Web - WWW), або просто Веб* найпопулярніша служба, яка розповсюджена по всьому світу інформаційна мультимедійна система, яка об'єднує в єдиному просторі інформацію різних типів.

*Гармонія* - співмірність всіх частин цілого.

*Гіперпосилання* - це вказівка для браузера, до якого об'єкта у межах або поза межами HTML-документа він має звернутися.

*Гіпертекст* - це текст, в який вбудовано спеціальні коди, що керують такими додатковими елементами, як форматування, ілюстрації, мультимедійні вставки та гіпертекстові посилання.

*Гіпертекстове посилання (гіперпосилання, гіперзв'язок чи гіперлінк)* - це об'єкт веб-сторінки, що містить інформацію про адресу іншої веб-сторінки або про певне місце на поточній. Таким об'єктом може бути фрагмент тексту (зазвичай виділений кольором та підкресленням) або ілюстрація.

*Головна сторінка сайту* - це сторінка, яка відкривається першою під час завантаження сайту.

*Динаміка* - ілюзія руху, створена за допомогою статичних зображень спеціальними засобами. У веб-дизайні ефекту руху досягають анімацією.

*Динамічний сайт* - сайт, що може змінюватися у процесі взаємодії з відвідувачем.

*Домашня сторінка* - це сторінка сайту, що відкривається першою у разі звертання до веб-ресурсу.

*Доменні імена* - набори розділених крапками послідовностей символів.

*Електронний форум* – обмін повідомленнями в межах одного сайту різними користувачами у різний час.

*Ергономіка (від гр. ergon - робота та nomos - закон)* - наука, я ка вивчає робочі процеси з метою створення оптимальних умов праці, що сприяють підвищенню її продуктивності, а також зберігають сили, здоров'я та працездатність людини.

*Зміст* - форма подання та спосіб організації наповнення сайту.

*Інтернет* - це єдиний інформаційний простір, який складається з мільйонів комп'ютерів. Цей єдиний віртуальний простір.

*Інформаційна архітектура сайту* - це сукупність методів та способів створення структури з веб-сторінок.

*Ключові слова* - слова, які б якомога точніше відображали його вміст, мету функціонування та призначення.

*Код (Код)* - режим перегляду і створення сторінки в HTMLкодах. Його можна використовувати як для формування сторінки через уведення HTML-кодів у веб-документ, так і для перегляду, редагування та доповнення кодів сторінки, створеної у звичайному режимі роботи.

*Колекції* - структури, що складаються з однотипних елементів.

*Колір* - властивість тіл викликати певне зорове відчуття відповідно до спектрального складу та інтенсивності видимого випромінювання, яке ними відбивається чи поглинається.

*Колорит* - гармонійне поєднання, взаємозв'язок, тональне об'єднання різних кольорів.

*Композиція* - це об'єднання різних частин (елементів) у єдине ціле відповідно до певної ідеї*.*

*Контраст* - різка відмінність елементів композиції, наприклад, протиставлення темного і світлого, високого та низького, легкого та важкого, тонкого та товстого, ліній та плям.

*Лінія* - це фігура, яка утворюється рухом точки і може мати як фіксовані, так і змінні напрямок і товщину.

*Логін, або нік* - ім'я, спеціально обране для спілкування відвідувачів у форумах і чатах.

*Меню сайту* - список гіперпосилань на його розділи**,** для забезпечення швидкого переходу до основних тематичних розділів сайту.

44

*Мета* - причина створення сайту, а також результати, яких він дозволить досягти.

*Навігація* - процес переходу в інші місця поточної веб-сторінки або до інших веб-сторінок за допомогою гіперпосилань.

*Об'єкт* - зображення, абзац, списки, як найнижчий рівень, окремі символи.

*Об'єктна модель документа (Document Object Model, DOM)* - це засіб для роботи зі структурою документа, а також з елементами сторінки в кодах HTML та у сценаріях.

*Опис сайту* - це інформація, яка міститиметься у результатах пошуку біля назви сайту.

*Оформлення* - загальний вигляд сайту, що визначається зокрема графічними елементами для прикраси та навігації.

*Перегляд* - попередній перегляд сторінки у тому вигляді, в якому вона відображається у вікні браузера.

*Перспектива* - спосіб зображення тривимірного простору на площині відповідно до видимих змін розмірів та чіткості об'єктів.

*Піксель –* найдрібніша одиниця цифрового зображення в [растровій графіці.](https://uk.wikipedia.org/wiki/%D0%A0%D0%B0%D1%81%D1%82%D1%80%D0%BE%D0%B2%D0%B0_%D0%B3%D1%80%D0%B0%D1%84%D1%96%D0%BA%D0%B0) Він являє собою неподільний об'єкт прямокутної (зазвичай квадратної) форми, що має певний колір.

*Подання -* швидкість та надійність відображення сайту в мережі Інтернет.

*Пропорція* - це співвідношення складових у межах одного цілого.

*Протоколи* - це правила, за якими здійснюється обмін інформацією між серверами та клієнтами.

*Режим реального часу -* процес обміну інформацією здійснюється миттєво, без відчутних затримок.

*Релевантністпь* - це відношення кількості слів із введеного пошукового запиту до загальної кількості слів на сторінці, а в широкому значенні — це міра відповідності результатів пошуку поставленому завданню.

*Рівновага* - стан композиції, за якого всі елементи збалансовані між собою. Рівновага викликає відчуття спокою та впевненості.

*Ритм* - чергування різних елементів, яке додає композиції чіткості, стрункості, особливої виразності, динамічності.

*Розмітка* - процес вставлення в текст кодів HTML.

*Симетрія* - таке розташування об'єктів, за якого вони розміщуються дзеркально відносно центральної осі художнього витвору (у нашому випадку веб-сторінки).

*Спільнота* - це журнал, до якого пишуть різні користувачі, й усіх їх вважають його власниками.

*Статичний сайт* - це сайт, вміст якого сталий і не може змінюватися під час відвідування сайту.

*Стиль* - це набір правил оформлення та форматування, який можна застосувати до різних елементів веб-документа.

*Таблиці каскадних стилів* - це передусім набори параметрів, що змінюють властивості тегів HTML. Такі набори називають ще визначеннями тегів.

*Теги -* коди мови HTML, за допомогою яких розмічають вихідний текст.

*Текстура* - характер поверхні певного об'єкта, зумовлений його внутрішньою будовою, структурою, об'єктивними фізичними властивостями (дерево, метал, скло, тканина тощо).

*Тематичні каталоги* - це інформаційно-довідкові системи, які вручну створюють редактори на основі інформації, зібраної на серверах Інтернету, та відомостей про сайти, внесених самими користувачами.

*Точка* - базовий елемент, який не має вимірів і характеризується місцем розташування.

*Фактура -* зовнішні властивості поверхні об'єкта (гладка, дзеркальна, тьмяна); вона характеризує якість обробки поверхні.

*Флуд* - це беззмістовні повідомлення в журналах та чатах.

*Форма* - це зовнішні обриси, вигляд, контур об'єкта*.*

*Формат ASF (Advanced Streaming Format* - розширений формат потокових даних) розроблено корпорацією Майкрософт для файлів, що містять потокове аудіо та відео (потокову технологію буде розглянуто нижче).

*Формат AVI (Audio Video Interleaved* - аудіо- та відеодані, що чергуються) призначений для записування звуку та рухомих зображень*.*

*Формат GIF (Graphics Interchange Format* - формат обміну графічними даними) почали використовувати з 1987 року для обміну малюнками через канали зв'язку глобальної мережі.

*Формат JPEG (.jpg) Формат JPEG (Joint Photographic Experts Group* об'єднана група експертів у галузі фотографії) був створений для того, щоб позбутись обмежень, властивих формату GIF.

*Формат PNG (Portable Network Graphic* - переносні мережні графічні дані) є одним із перспективних форматів графіки для Інтернету, який створено з метою заміни GIF.

*Хостинг* – послуга, що надає користувачу доступ до серверного каталогу, в якому зберігаються всі документи сайту.

*Центр мас -* візуальний центр зображення, що міститься дещо вище від його геометричного центру.

*Чат* – віртуальний ресурс для спілкування кількох відвідувачів сайту між собою. Спілкування відбувається у режимі реального часу.

### **IХ. РЕКОМЕНДОВАНА ЛІТЕРАТУРА ІХ.1. ОСНОВНА ЛІТЕРАТУРА**

- 1. 10 лучших бесплатных HTML-редакторов. URL: https://techrocks.ru/ 2017/09/28/10-best-free-html-editors/ (дата звернення 12.12.2020).
- 2. Аналіз роботи сайту. URL: http://webstudio2u.net/ua/design-web/713 analizraboty-saita.html (дата звернення 29.12.2020).
- 3. Веб-дизайн сайту і користувацькі помилки. URL: http://webstudio2u.net/ua/ design-web/852-veb-dizain-saita-i-polzovatelskie-oshibki.html (дата звернення 28.12.2020).
- 4. Джонсон Дж. Web-дизайн: типичные ляпы и как их избежать. М.: КУДИЦ-ОБРАЗ, 2005. 400с.
- 5. [Драб Н. Л.](http://www.irbis-nbuv.gov.ua/cgi-bin/irbis_nbuv/cgiirbis_64.exe?Z21ID=&I21DBN=EC&P21DBN=EC&S21STN=1&S21REF=10&S21FMT=fullwebr&C21COM=S&S21CNR=20&S21P01=0&S21P02=0&S21P03=A=&S21COLORTERMS=1&S21STR=%D0%94%D1%80%D0%B0%D0%B1%20%D0%9D$) Техника и язык Презентациий Учеб. пособие.; Киевский национальный ун-т. КНЭУ, 2002.102 с .
- 6.Етапи розробки сайту. URL: https://websait.uz.ua/websitedevelopment/etapyrozrobky-sajtu/ (дата звернення 28.11.2020).
- 7. Етапи створення веб-сайтів. URL: http://alextexnok.blogspot.com/p/blogpage\_85.html (дата звернення 28.11.2020).
- 8.Завадський І. О., Прокопенко Н. С. Основи веб-дизайну: підручник. К., Видавнича група BHV, 2009. 228 с.
- 9. Інформаційне наповнення сайту. URL: https://uk.wikipedia.org/ wiki/Інформаційне наповнення сайту (дата звернення 27.12.2020).
- 10. Кириленко А.. Самоучитель HTML. СПб.: Питер; Киев: Издательская группа BHV, 2005. 272 c.
- 11. Кирсанов Д.. Веб-дизайн. СПб.: Символ-Плюс, 2006. 376 с.
- 12. Левченко М. та ін. Основи створення комп'ютерних презентацій. Видавнича група BHV, 2008. 384 с.
- 13. Макнейл П. Веб-дизайн. Идеи. Секреты. Советы. Питер, 2000. 272 с.
- 14. Нильсен Я.. Веб-дизайн. СПб.: Символ-Плюс, 2003. 512 с.
- 15. Пасічник О. Г., Пасічник О. В., Стеценко І. В. Основи веб-дизайну: навчальний посібник. К., 2009. 336 с.
- 16. Трофименко О.Г., Козін О.Б. Веб-дизайн та HTML-програмування: навч. метод. посібник. Одеса: Фенікс, 2017. 194 с.
- 17. Трофименко О. Г., Козін О. Б., Задерейко О. В., Плачінда О. Є. Вебтехнології та веб-дизайн : навч. посібник. Одеса. 2019. 284 с.

18. Хольцнер С.. DHTML. К., Издательская группа BHV, 2001. 512 c.

### **ІХ.2. ДОДАТКОВА ЛІТЕРАТУРА**

1. Бородаев Д. В. Веб-сайт как объект графического дизайна: монография. Харьков:«Септима ЛТД», 2006. 288 с.

2. Кирсанов Д. Веб-дизайн: книга Дмитрия Кирсанова. СПб.: Символ Плюс, 2004. 376 с.

3. Круг С. Веб-дизайн: книга Стива Круга или не заставляй меня думать. Пер. с англ. СПб.: Символ Плюс, 2005. 200 с.

4. Нильсен Я. Веб-дизайн. СПб: Символ-Плюс, 2003. 512 с.

5. Папанек В. Дизайн для реального мира. Издательство «Д. Аронов», 2004. 400 с.

6.Тренды веб-дизайна 2012. URL: [http://www.innovatory.](http://www.innovatory/) .est.ua/blog/show/article\_id/46- 334 (дата звернення 26.11.2020)

8.Adaptive Web Design. URL: [http://www.betterlivingthroughsustainability.com/content.](http://www.betterlivingthroughsustainability.com/content) (дата звернення 26.11.2020)

9. Eid George. Defining Web Sustainability. URL: http://www.design 21sdn.com/people/11/ (дата звернення 26.11.2020)

10. Шолк К. Sustainable design. Что это такое? URL: http://www.djournal.com.ua/?p- =1987 (дата звернення 26.11.2020)

11. Sustainable Web Design [URL:http://sustainablepacific.blogspot.com/2009/04](http://sustainablepacific.blogspot.com/2009/04) (дата звернення 26.11.2020).

49

### **X. ПРОГРАМНІ ПРОДУКТУ, ІНТЕРНЕТ-РЕСУРСІ ТА ПЛАТФОРМИ**

З метою засвоєння дисципліни, студенти можуть використовувати наступні програмні продукту, інтернет-ресурсі та платформи:

Офисный пакет Microsoft Office (Word, Excel, Power Point) Пакет сервисов Google Drive (Google Docs, Google Sheets) Офисный пакет Apple i Work (Pages, KeyNote, Numbers) SlideShare (SlideShare.net) Behance [\(https://www.behance.net\)](https://www.behance.net/) Prezi [\(https://prezi.com\)](https://prezi.com/) Fonts Storage [\(https://fontstorage.com\)](https://fontstorage.com/) What Font Is [\(http://whatfontis.com\)](http://whatfontis.com/) Adobe Color [\(https://color.adobe.com\)](https://color.adobe.com/) ColorZilla (http://www.colorzilla.com) TinEye Labs [\(http://labs.tineye.com\)](http://labs.tineye.com/) The Noun Project [\(https://thenounproject.com\)](https://thenounproject.com/) Piktochart [\(https://piktochart.com\)](https://piktochart.com/) Diagrammer (http://www.duarte.com/diagrammer/)